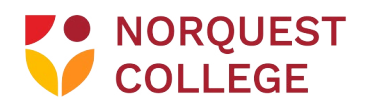

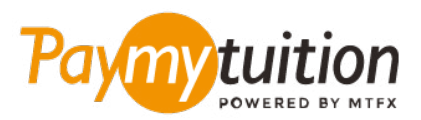

# WIE MAN IHRE ZAHLUNG MACHT

Das Bezahlen der Studiengebühren mit PayMyTuition ist sicher, schnell und bequem. Folgen Sie den einfachen Schritten unten, um Ihre Zahlung abzuschließen:

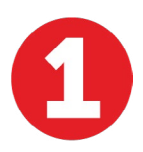

#### **ACCESS THE PAYMYTUITION PORTAL**

Melden Sie sich bei Ihrem **[MyQuest](https://portal.norquest.ca/my.logout.php3?errorcode=19)**-Portal an und greifen Sie auf "Your Student Homepage" zu. Auswählen Sie die Kachel "Make a Payment", um Ihre Gebühren zu überprüfen. Scrollen Sie nach unten zu "Payment Method" und suchen Sie die "Using Paymytuition". Klicken Sie auf "PayMyTuition (For International Payments Only)" um zu Ihrem speziellen Bezahlungsportal weitergeleitet zu werden.

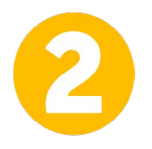

#### **ZAHLUNGSMETHODE AUSWÄHLEN**

Prüfen Sie die angebotenen Zahlungsoptionen und wählen Ihre bevorzugte Zahlungsmethode aus. Zu den Zahlungsoptionen gehören Banküberweisungen, Debit-/Kreditkarten in Ihrer Heimatwährung, eWallet-Zahlungen und andere lokale Optionen.

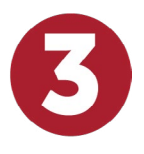

## **GEBEN SIE IHRE DATEN EIN**

Geben Sie einige grundlegende Informationen ein, einschließlich Ihrer Studentennummer. Wir werden diese Informationen Ihrer Zahlung beifügen, damit das NorQuest College Team Ihre Zahlung leicht identifizieren kann.

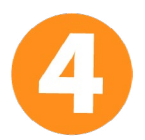

## **MACHEN SIE IHRE ZAHLUNG**

Folgen Sie den Anweisungen, um Ihr Geld über die von Ihnen gewählte Zahlungsmethode an **PayMyTuition** zu senden.

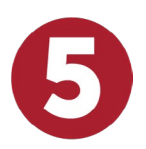

## **TRACK & CONFIRM**

Verfolgen Sie Ihre Zahlung, indem Sie sich jederzeit in Ihr **PayMyTuition Dashboard** einloggen. Erhalten Sie SMS-Texte, E-Mail-Statusaktualisierungen und Bestätigungen, wann Ihre Zahlung eingegangen ist.

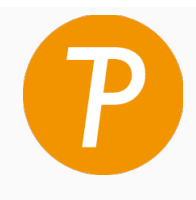

#### **Paymy** tuition

U.S. & Canada tall free: 1 855 663 6839 U.S. Local: +1 201 209 1939 Canada Local: +1 905 305 9053 Email: support@paymytuition.com Web: www.paymytuition.com

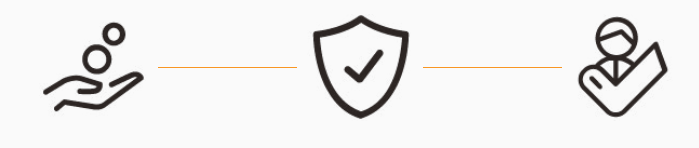

**Great rates Secure Support**